### 一、 主要功能

- 手机调试分本地模式(Local)与远程模式(Remote); ÷
- **↓ 本地模式下,以 WIIFI 模块为网络接入点(AP),手机连接 WIFI 模块,进行手机与设备之** 间的点对点、一对一的调试;
- + 远程模式下,手机登录远程服务器,选择接入服务器的天线设备进行远程调试;

#### 二、 系统组成

- **↓** 软件 App:
	- i. App 软件分安卓版与 iOS 版(稍后推出);
	- ii. 安卓版提取网址: https://www.pgyer.com/bVHZ,密码:88886666,要求安卓系统 6.0 以上;
- 天线设备:
	- i. AM100 系统天线,要求 AM100 主板软件为 V0.2.0.5 以后版本
	- ii. AM200 系统天线,要求 AM200 主板软件为 V0.0.0.1 以后版本
- + WIFI 模块
	- i. WIFI 模块从工作方式上分为 AP 模式和 STA 模式;AP 模式下模块作为网络接入 点,手机接入模块的网络,进行点对点调试;STA 模式下,模块作为一个网络设备, 去连接无线路由器,从而接入因特网将天线设备接入远端的服务器.
	- ii. 模块的两种模式可以进行自由切换(具体方法见第 5 节说明).
	- iii. WIFI 模块从外形上分为便携式与内置式两种;
	- iv. 便携式模块主要用于本地模式调试(作为网络接入点 AP),由安装人员随身携带, 对设备进行点对点调试;(也可设置成 STA 模式)
	- v. 内置式模块主要安装在天线底座内,作为 STA 模式,用来连接店里的 WIFI 网络, 将天线设备连入服务器.(也可设置为 AP 模式)

图表 1 便携式 WIFI 模块

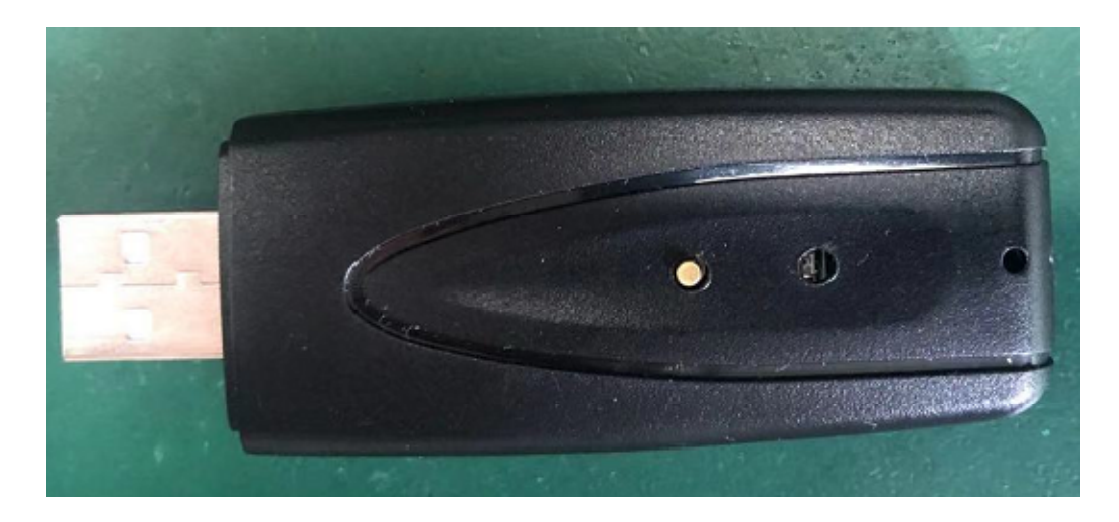

图表 2 内置式 WIFI 模块

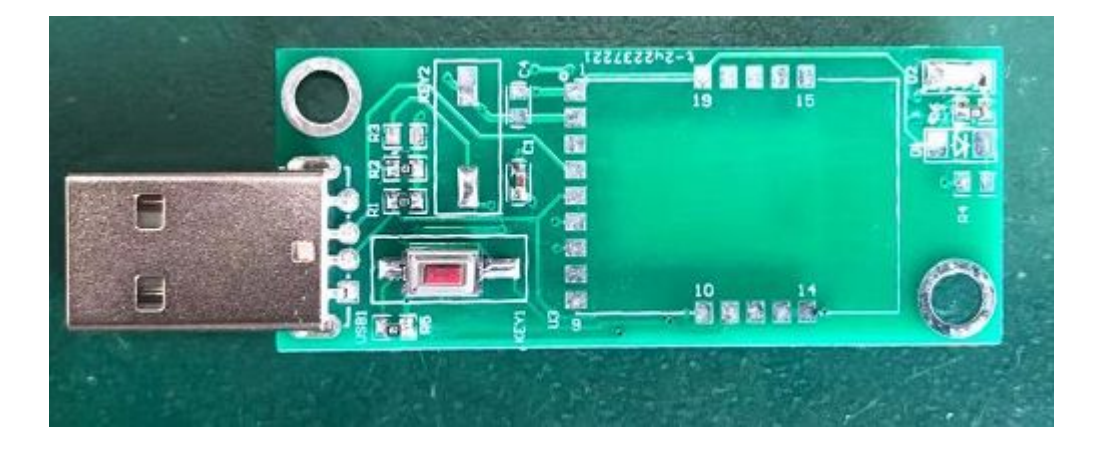

# 三、 本地调试(**Local**)

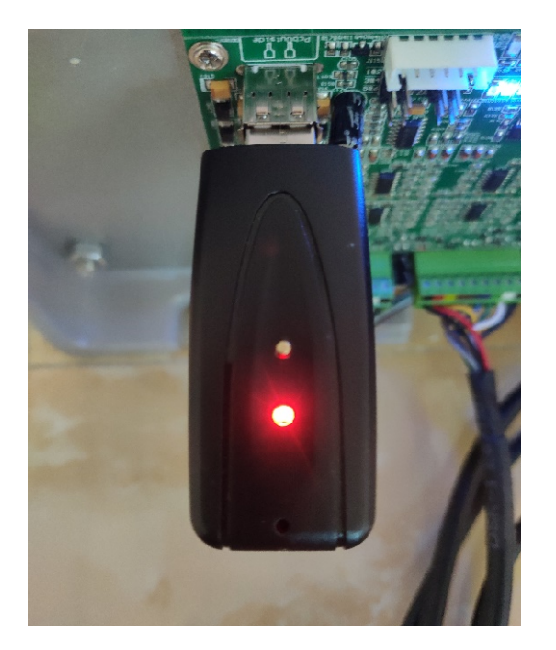

1. 确认模块处于 AP 模式,接到主板的 USB 口;此时 *WIFI* 模块的红色指示灯慢闪*.*

*2.* 打开手机 WIFI,寻找 AMSysytem 开头的无线网络,并连接;(出厂时 WIFI 模块默认的 SSID 为 AMSystem\_ + MAC 地址,默认密码为 AM12345678.用户可以修改 SSID 的名称 与密码,将 MAC 地址改为自己喜欢的名称,具体设置见第5节). 连接成功后 WIFI 模块

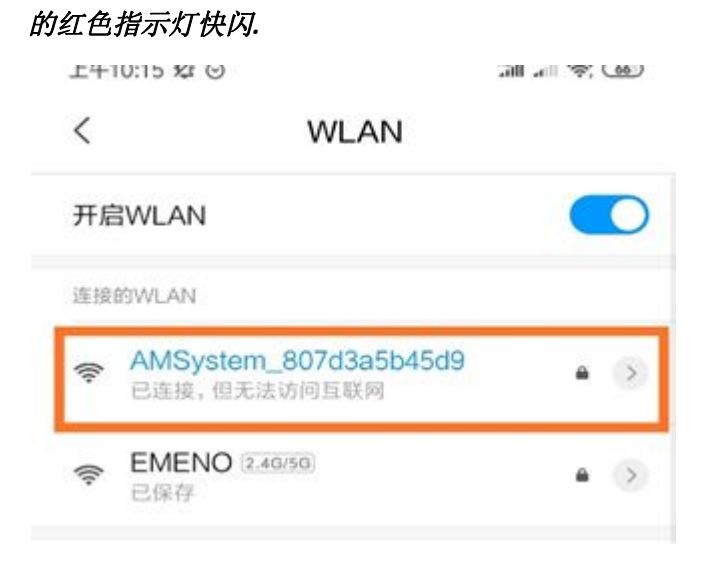

3. 打开手机调试软件

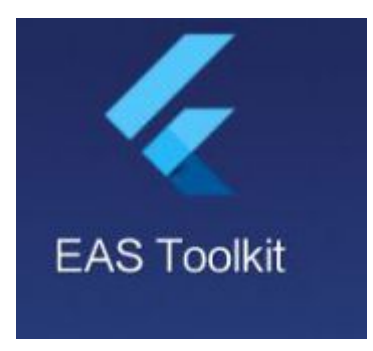

4. 选择进入本地模式(Enter Into Local Mode)

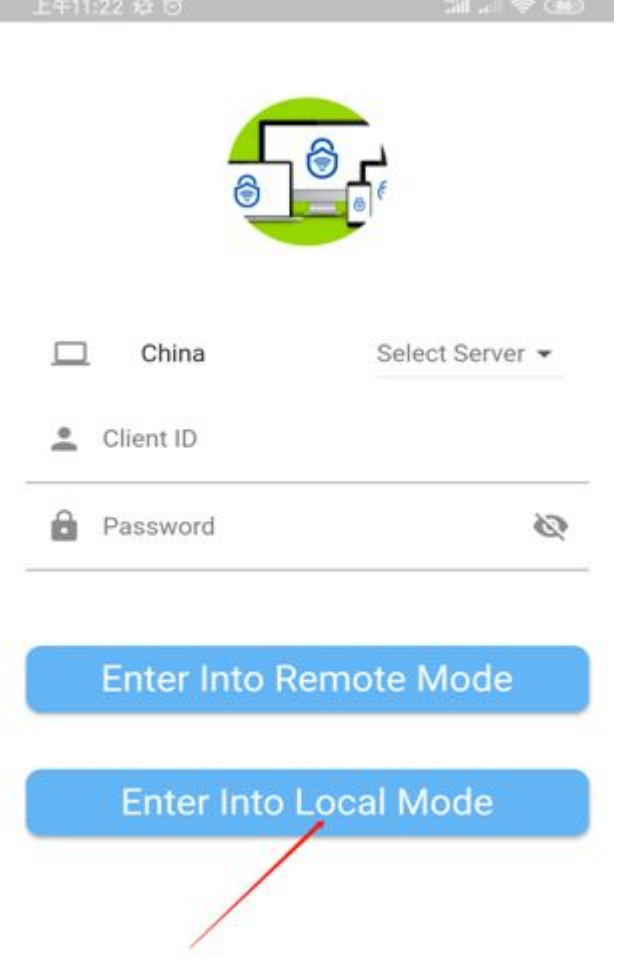

- 5. 进入后会有一台设备显示出来(如果进入后没用设备显示,请等待几秒钟,并按刷新 按钮).此时 *WIFI* 模块的红色指示灯为常亮状态**.**
	- i. 显示出来的设备后面的字母数字组合为设备的唯一 ID 码,与天线机架上二维码 的内容一致,用于将设备添加到服务器中时使用;
	- ii. 对于不支持远程调试设备,此处会显示为空.(老版本的主板软件不支持接入服 务器进行远程调试,但是可以进手机行本地调试).

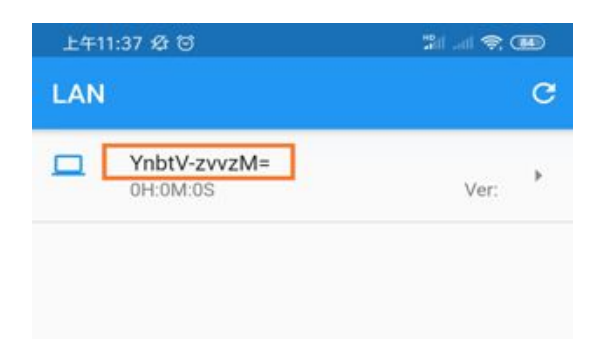

6. 点击设备,进入调试界面

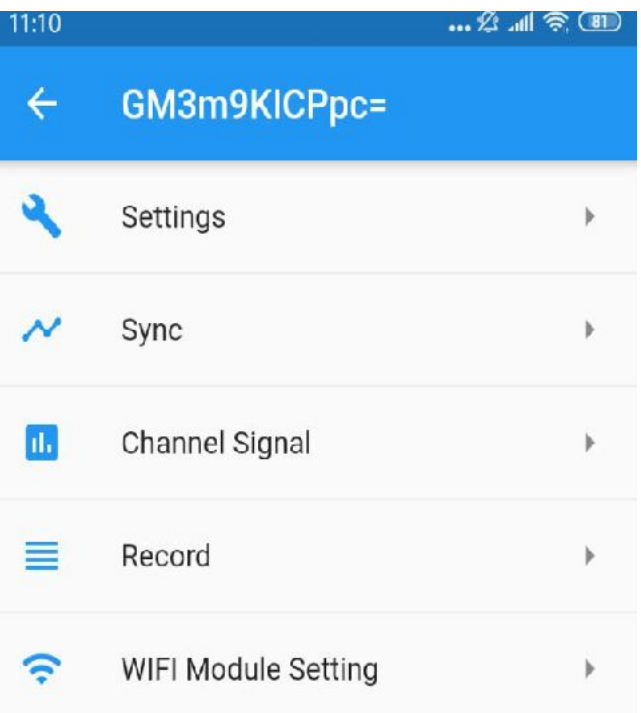

- i. Settings:里面用于设置主板的系统参数,通道参数,随机模式,AM600 系统(后续 推出),具体的参数含义与设置方法请见 AM100 系统使用说明书
- ii. Sync:用于查看天线周围的环境数据和相位信息,具体含义与使用请见 AM100 系统使用说明书
- iii. Channel Signal :查看天线周围环境数据的柱状显示信息,具体含义与使用请见 AM100 系统使用说明书
- iv. Record:系统的报警记录
- v. WIFI Module Setting:用于设置 WIFI 模块的参数,WIFI 模块的设置原理是先将 WIFI 模块的相关参数设置进主板,然后由主板将设置的信息写入 WIFI 模块,具 体见第 5 节.(不支持远程的老版本软件主板此页内的设置不支持)

## 四、 远程调试(**Remote**)

- 1. 首先保证要调试的设备已经接入服务器并已经添加到用户门店下(接入服务器方法 见第 5 节,添加到门店方法见本节第 6 项)
- 2. 保证手机可以正常访问因特网
- 3. 打开手机 App 软件

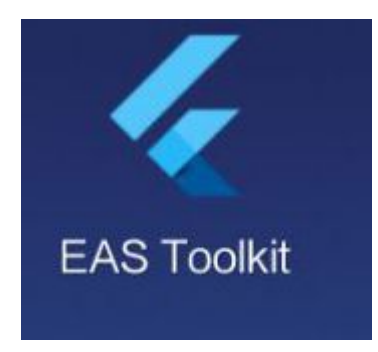

4. 选择服务器,填入用户名与密码(服务器,用户名与初始密码由管理员统一分配给出), 点击进入远程模式(Enter Into Remote Mode)

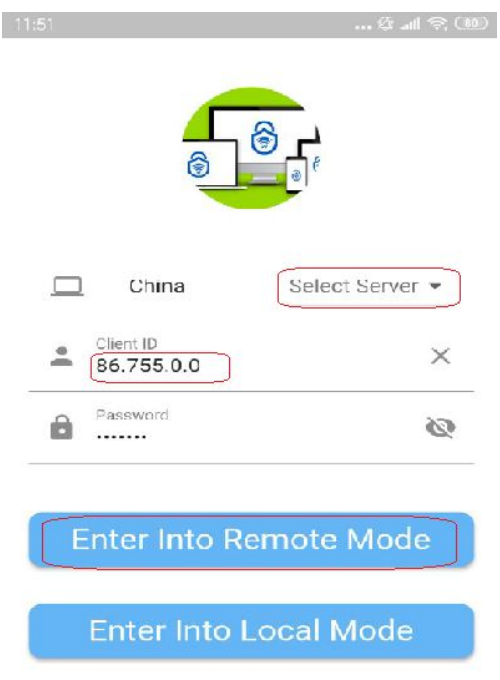

5. 进入远程界面后,有两项 Remote 与 Me

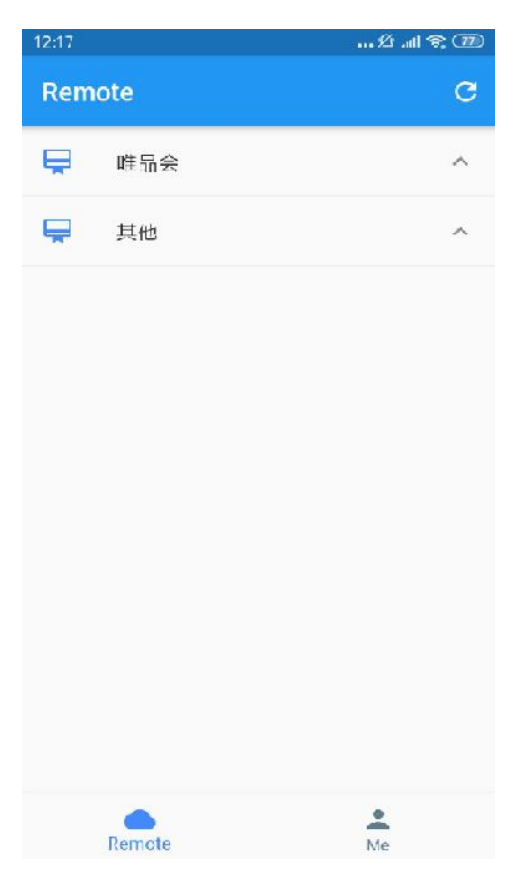

6. Me 界面:用于修改密码,添加与修改品牌,店铺,设备.整个远程系统分三级目录,第一 级为品牌,第二级为店铺,第三级为设备.

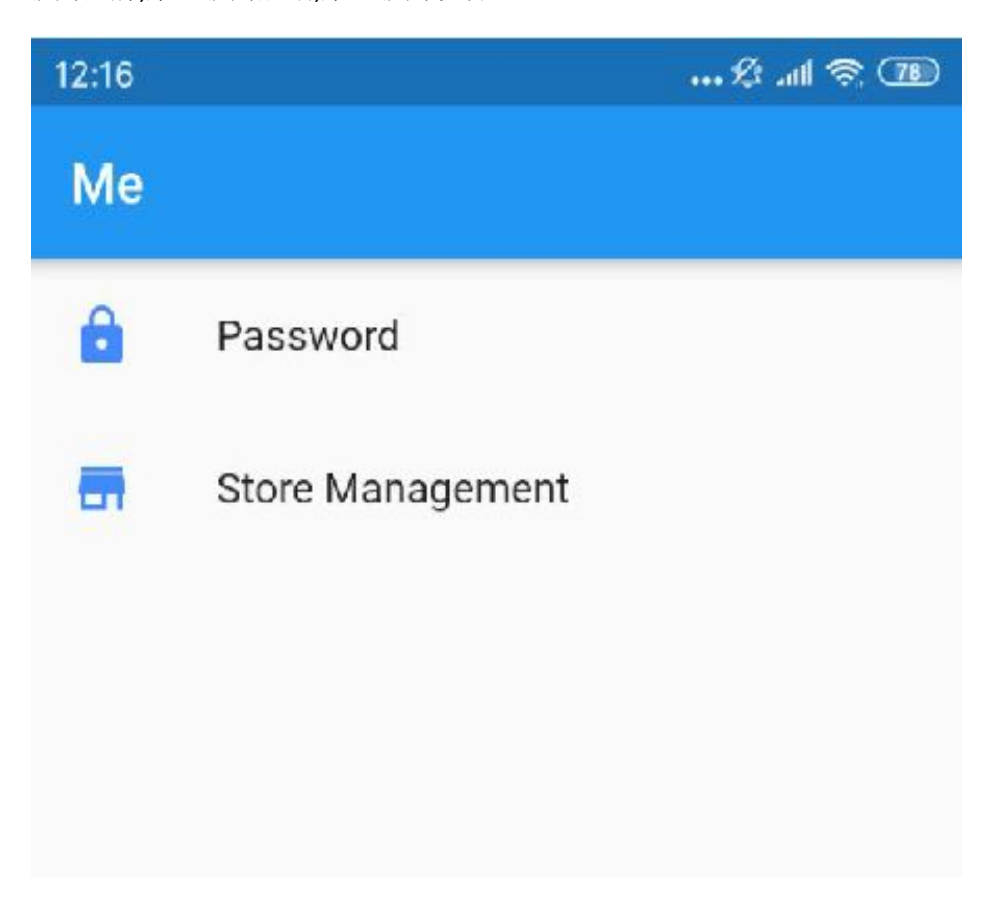

- i. 点击 Password 可以修改用户的登录密码
- ii. 点击 Store Management 进入店铺管理,可以添加,编辑,删除品牌、门店和设备.
- iii. 进入门门店后,可以进行添加设备,设备的添加可以使用二维码扫描和手动输入 两种方式,将设备的唯一 ID 码输入进去,然后根据设备在店铺的位置重新命名 一个新易于识别的名称.设备一旦接入服务器,就可以在 Remote 界面中点开进 行远程调试了.(为保证设备能被正确导入设置的门店下*,*请确认设备 *ID* 正确输  $\lambda$
- 7. Remote 界面:此界面按照 Bradn(品牌)-Store(门店)-Device(设备)的结构分布.打开要 调试的门店,选择门店里要调试的设备,如果设备在线,点击设备名称,会进入设备调 试界面,可对设备进行调试与参数设置(调试界面与方法同本地模式第 6 步相同)

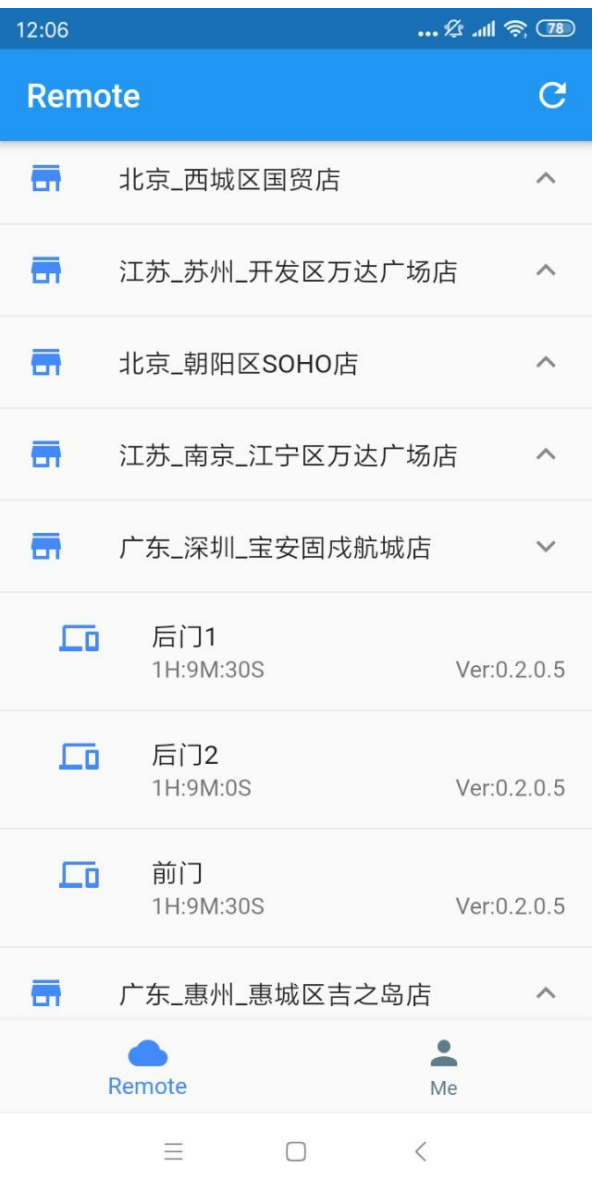

### 五、 **WIFI** 模块设置

WIFI 模块按工作方式分为 AP 模式和 STA 模式,AP 模式下,模块作为热点,供手机连接 对设备进行点对点调试;STA 模式下,模块作为一个网络设备,主动去连接配置的路由 器 WIFI,通过路由器访问设置的服务器,从而实现远端调试设备的功能.

*WIFI* 模块参数和工作方式的设置是通过先将参数写入 *AM100* 或者 *AM200* 主板中*,* 然后通过主板来对模块进行设置的*.*

*WIFI* 模块设置 *AP* 模式与设置 *STA* 模式的步骤是基本相同的*,*唯一区别是设置为 *AP* 模式时 *J108* 下方的位置不加跳线帽*,*设置为 *STA* 模式时 *J108* 最下方位置加跳线帽*.*

- ↓ 设置 AP 模式
	- 1. 手机连上可用来进行本地调试的 WIFI 模块,打开 App,进入本地模式,进入 WIFI Module Setting 界面

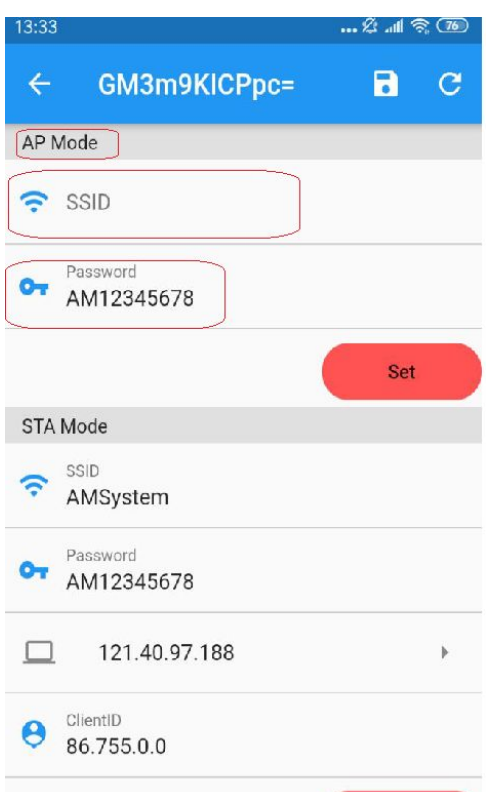

模块在 AP 模式下有两个参数需要先配置到主板上,一个是 AP 模式下作为热点 对外广播的 SSID(也就是 WIFI 名称),一个是密码.AP 模式下的 SSID 的构成为 AMSysytem +可设置名称(少于 16 个字节)的形式.如果后缀为空,则自动将模块 的 MAC 地址添加进去.设置好后点击保存。

## 如果想设置模块为默认的参数*,*可跳过此步*.(*但如果用来设置模块的主板已经 设置过此两个参数*,*则需要将主板恢复出厂参数后再进行下面设置*,*如何恢复

#### 出厂参数*,*请见 *AM100* 系统使用说明*)*

2. 将要配置的模块插到主板的 USB 口上,主板的 **J601** 位置**(**复位按键下方**)**用短路 帽短路,然后按住 WIFI 模块上的按键,复位主板,此时主板会进行复位初始化,等 主板上面的红色指示灯亮起后,立即松开模块上的按键,此时主板工作灯快闪. 等主板上红色指示灯熄灭后,表示设置成功.(如果此过程中主板上的红色指示 灯开始闪烁*,*则表明设置过程出错*,*请重新进行设置*,*如果多次设置都不成功*,*则 将模块拔下来*,*等 *10* 秒钟后再插上重新设置)

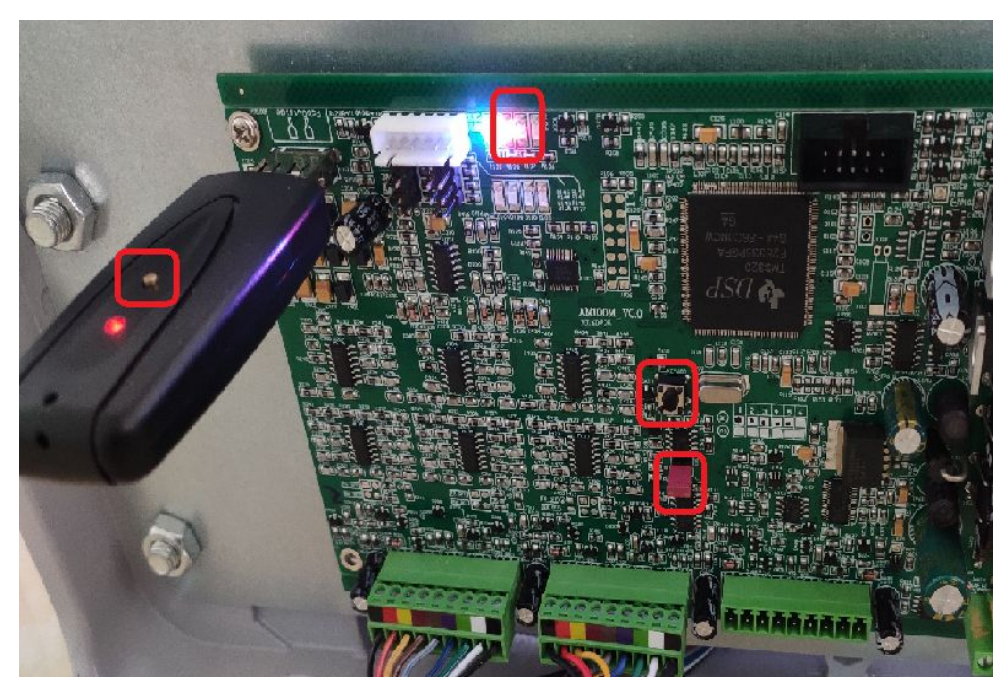

3. 设置完成后,拔掉 **J601** 位置的跳线帽.打开手机搜索周围 WIFI,即可看到设置为 AP 模式的模块.

- + 设置 STA 模式
	- 1. 手机连上可用来进行本地调试的 WIFI 模块,打开 App,进入本地模式,进入 WIFI Module Setting 界面

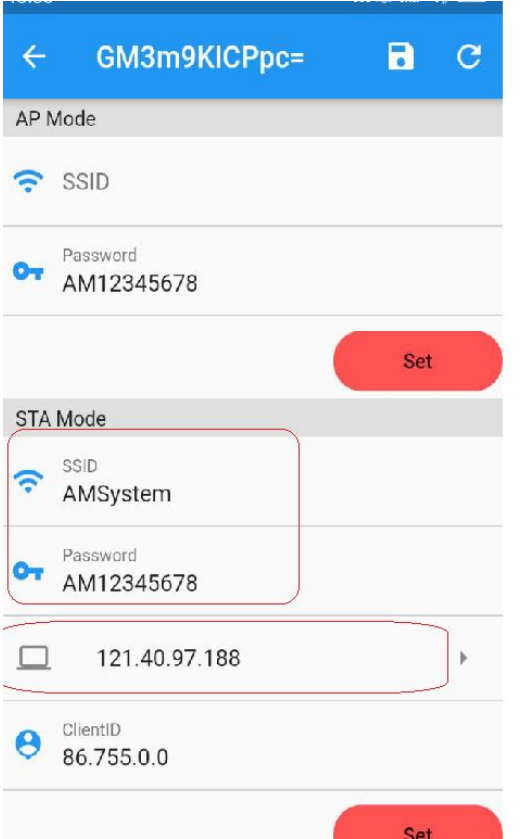

输入 STA 模式下模块要连接的无线路由器的 SSID,密码,选择需要接入的服务器, 然后点击 Set,然后点击保存.为了保险起见,点击保存后,等单板复位并重新运行 后,读一下参数,确认设置的参数是正确的.

2. 将要配置的模块插到主板的 USB 口上,主板的 **J601** 位置**(**复位按键下方**)**用短路 帽短路,**J108** 排针的最下方两位用短路帽短路,然后按住 WIFI 模块上的按键,复 位主板,此时主板会进行复位初始化,等主板上面的红色指示灯亮起后,立即松 开模块上的按键,此时主板工作灯快闪.等主板上红色指示灯熄灭后,表示设置 成功.(如果此过程中主板上的红色指示灯开始闪烁*,*则表明设置过程出错*,*请重 新进行设置*,*如果多次设置都不成功*,*则将模块拔下来*,*等 *10* 秒钟后再插上重新 设置)

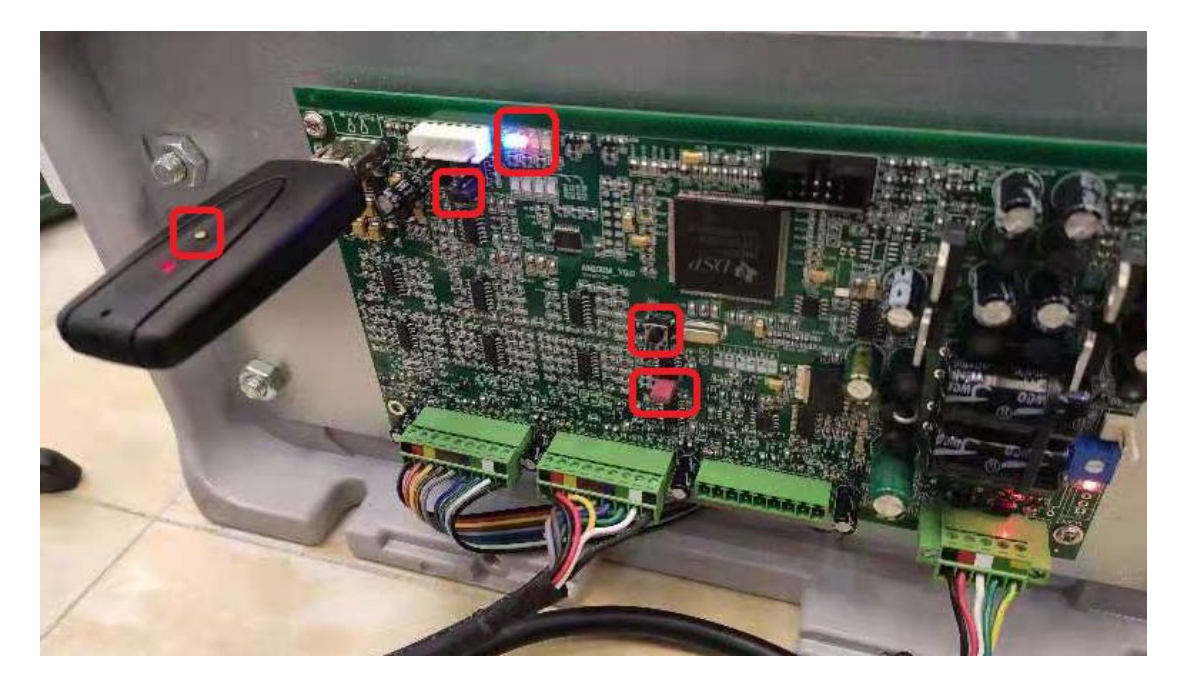

- 3. 设置完成后拔掉 **J601** 与 **J108** 处的跳线帽.
- *4.* 模块红色指示灯慢闪表示未连接上无线 *WIFI(*请确认所要连接的 *WIFI* 已经在 线*,*或者模块设置的 *WIFI* 名称和密码是正确的*);*红色指示灯快闪表示已经连接 上无线*WIFI,*但是未连接上服务器*(*请确认所连接的*WIFI*可以正确上网*);*红色指 示灯常亮表示设备已经正确连上了服务器*.*

注:

*1.* 以上配置以便携式模块为例,内置式模块的配置和便携式一样,对应的按键与指 示灯位置如下所示:

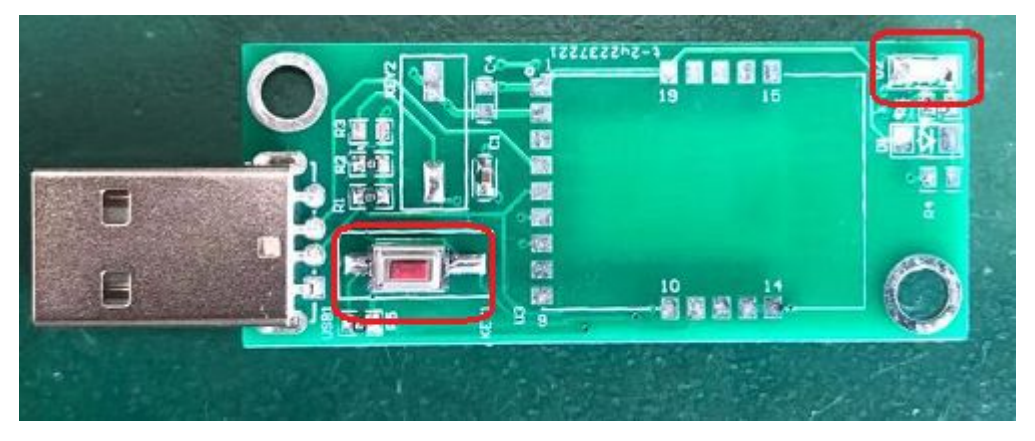

*2.* 模块工作在 *STA* 模式时*,*当他所要连接的无线路由器不在线时*,*模块会一直尝试连接*,* 这时的耗电量是正常情况下的 *3* 倍*,*所以请保证设备运行时其所用的无线路由器也 在线运行*,*不要长时间使带远程模块的设备单独运行*.*